# IBM WebSphere Application Server V8.0.0.6

## **IBM Support Assistant Data Collector**

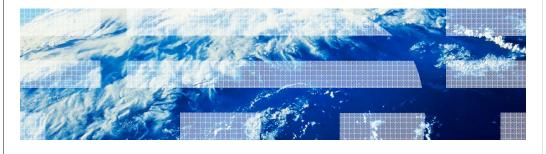

@ 2012 IPM Corporatio

The IBM Support Assistant Data Collector tool is included in IBM WebSphere® Application Server V8.0.0.6

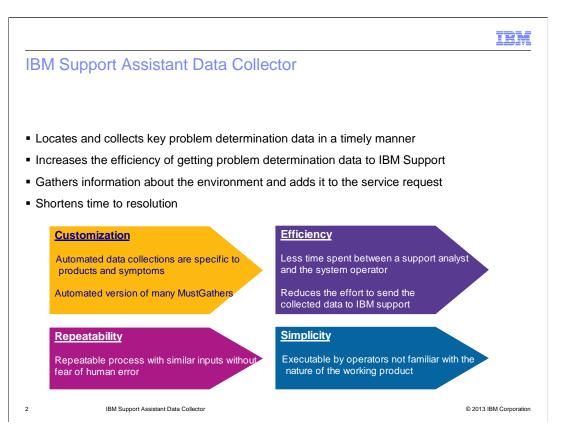

To resolve software issues, analyzing key data is essential but it is often hard to locate and collect in a timely manner

The IBM Support Assistant Data Collector for WebSphere® Application Server is a tool that gathers data from your application server system for problem determination purposes. It replaces the collector tool, which is deprecated.

The data collector provides automatic collection of data for the various categories of problems encountered by WebSphere Application Server. Information pertinent to a type of problem is collected to help identify the origin of the problem under investigation. The tool assists you by reducing the amount of time it takes to reproduce a problem with the proper reliability, availability, and serviceability tracing levels set, and by reducing the effort required to send the appropriate log information to IBM Support.

Proactive collection of diagnostic data can help resolve service requests faster. It is much faster to run an automated collection than to ask a human operator to follow a few dozen steps in a troubleshooting document. There is less time spent between a support analyst and the system operator regarding questions on the various steps. Automated data collections can be repeated with similar inputs without fear of human error. This also leads to fewer "repeat collections," as results from a trusted collection script will produce the same information every time.

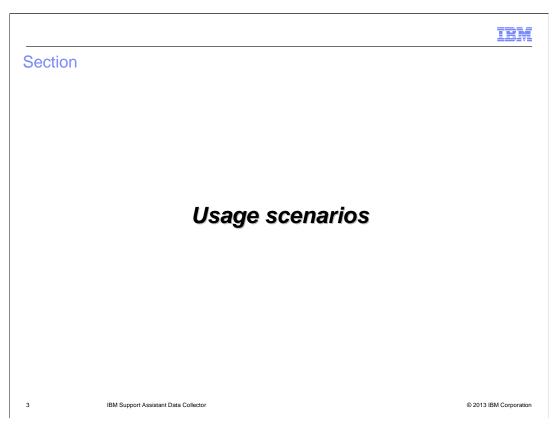

IBM Support Assistant Data Collector is used in these scenarios.

## Starting IBM Support Assistant Data Collector

- Windows®
  - Run the app\_server\_root/bin/isadc.bat command
- $\blacksquare$  Linux®, AIX®, HP-UX, Solaris, IBM i, or z/OS® environment
  - Run the app\_server\_root/bin/isadc.sh command
- You can optionally run the tool from a profile bin directory
  - profile\_root/bin/isadc.bat or profile\_root/bin/isadc.sh
- Requires the user ID for which you configured your WebSphere Server instance

4 IBM Support Assistant Data Collector

© 2013 IBM Corporation

The IBM Support Assistant Data Collector in automatically installed with WebSphere Application Server V8.0.0.6, so you can run the tool without additional installation or configuration steps

The data collector runs in console mode by starting the launch script from the command line.

For Windows, go to the bin directory in the WebSphere Application Server home and run isadc.bat.

For UNIX® and Linux, you can start the collector from the bin directory in WebSphere Application Server home by running ./isadc.sh

You can optionally run the tool from a profile bin directory, instead of the application server bin directory.

Data Collector collections require that you logged in into the system as the user ID for which you configured your WebSphere Server instance.

If you are not able to provide root or administrator access to the user to run the collection scripts, make sure that the user ID has administrator privileges for your WebSphere Server, for example, startServer, stopServer, and WSADMIN commands.

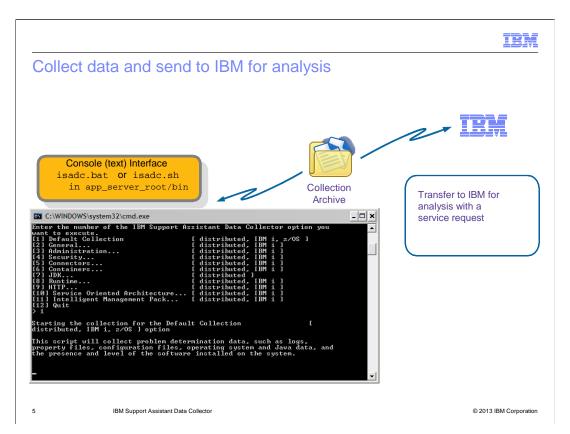

Once you begin the data collection, you are guided through a series of steps.

Depending on what problem you encountered, you will need to select the corresponding data collector option, such as administration console, security, JSSE, SDK hang, or out of memory and so on.

Depending on what collection you selected, you will be prompted several times to provide relevant information. A script might require additional configuration information, information about the sequence of events leading up to the problem you are dealing with, or for your preferences regarding how it completes the collection.

At each step, the choices are presented as numbered lists and you input the number of your selection and press the enter key. When input is required, prompts are displayed at which you enter your response and press the enter key.

You can find collection details for each WebSphere Application Server problem type in their corresponding MustGather documents.

At the end of the collection, you will be prompted whether you want to send the collection to IBM Support. You have a choice between HTTPS, which is secure, and FTP for the data transfer.

#### Data collection using response files

Create a response file that contains the answers to all the questions for a certain collection

```
| Windows | app_server_root/bin/isadc.bat -record response_filename | Linux | AIX | HP-UX | Solaris | IBM i | z/OS | app_server_root/bin/isadc.sh -record response_filename
```

• Run data collection in silent mode using the response file from the previous session

```
| Windows | app_server_root/bin/isadc.bat -silent response filename | Linux | AIX | HP-UX | Solaris | IBMi | 1/0S | app_server_root/bin/isadc.sh -silent response filename
```

- Add pauses to a response file
  - PauseScriptTime=number of seconds a script pauses
  - PauseScript=user-defined message
- Sensitive information can be stored in response files

6 IBM Support Assistant Data Collector

© 2013 IBM Corporation

The tool has a silent collection capability for recording your responses from a console mode session in a file and uses the file to drive subsequent instances of the same collection script. When running in this mode, you are taken to an ordinary interactive session, where you supply the responses to the script prompts. In addition to influencing the current collection, however, your responses are also saved in the file that you named. When the interactive session completes, the response file can be reused to start the same script without the need for explicit user input.

To create a response file that contains the answers to all the questions for a certain run through the data collector, use: isadc.sh -record response\_filename

To provide the response file when starting the tool, use: isadc.sh -silent response\_filename

The response file is a plain text file, so you can edit it to change the responses as needed. The file looks very much like a Java properties file, with comments that start with #, and a series of key-value pairs. You can add pauses to a response file using one of the following two keys:

**PauseScriptTime=X**, where X is a positive integer representing the number of seconds a script pauses. If anything other than a positive integer is found, an error message is written to both the console and the log, followed by a message telling you to hit the enter key when they are ready for the script to proceed.

**PauseScript=user-defined message** - this string is printed to the console, along with a message to hit the enter key when you are ready for the script to proceed.

When using response files, remember that sensitive information, such as user names and passwords, might be stored in these files. It is important that you manage these files in a manner that prevents unauthorized access to sensitive information.

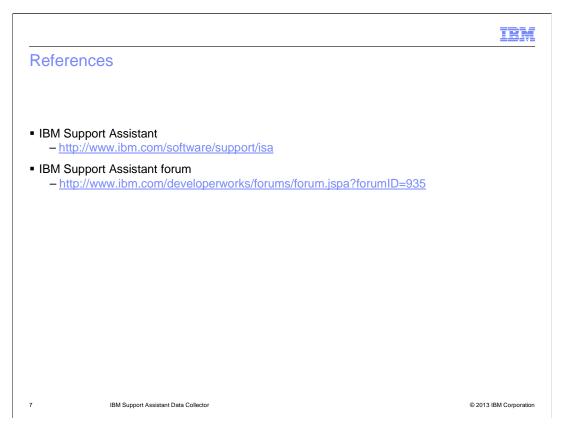

See these references for additional information about the IBM Support Assistant Data Collector.

#### Feedback

Your feedback is valuable

You can help improve the quality of IBM Education Assistant content to better meet your needs by providing feedback.

- Did you find this module useful?
- Did it help you solve a problem or answer a question?
- Do you have suggestions for improvements?

#### Click to send email feedback:

mailto:iea@us.ibm.com?subject=Feedback\_about\_WAS8006\_SupportAssistantDataCollector.ppt

This module is also available in PDF format at: ...WAS8006 SupportAssistantDataCollector.pdf

8 IBM Support Assistant Data Collector

© 2013 IBM Corporation

You can help improve the quality of IBM Education Assistant content by providing feedback.

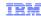

### Trademarks, disclaimer, and copyright information

IBM, the IBM logo, ibm.com, AIX, WebSphere, and z/OS are trademarks or registered trademarks of International Business Machines Corp., registered in many jurisdictions worldwide. Other product and service names might be trademarks of IBM or other companies. A current list of other IBM trademarks is available on the web at "Copyright and trademark information" at http://www.ibm.com/legal/copytrade.shtml

Linux is a registered trademark of Linus Torvalds in the United States, other countries, or both.

Windows, and the Windows logo are registered trademarks of Microsoft Corporation in the United States, other countries, or both.

UNIX is a registered trademark of The Open Group in the United States and other countries.

Other company, product, or service names may be trademarks or service marks of others.

THE INFORMATION CONTAINED IN THIS PRESENTATION IS PROVIDED FOR INFORMATIONAL PURPOSES ONLY. WHILE EFFORTS WERE MADE TO VERIFY THE COMPLETENESS AND ACCURACY OF THE INFORMATION CONTAINED IN THIS PRESENTATION, IT IS PROVIDED "AS IS" WITHOUT WARRANTY OF ANY KIND, EXPRESS OR IMPLIED. IN ADDITION, THIS INFORMATION IS BASED ON IBM'S CURRENT PRODUCT PLANS AND STRATEGY, WHICH ARE SUBJECT TO CHANGE BY IBM WITHOUT NOTICE. IBM SHALL NOT BE RESPONSIBLE FOR ANY DAMAGES ARISING OUT OF THE USE OF, OR OTHERWISE RELATED TO, THIS PRESENTATION OR ANY OTHER DOCUMENTATION. NOTHING CONTAINED IN THIS PRESENTATION IS INTENDED TO, NOR SHALL HAVE THE EFFECT OF, CREATING ANY WARRANTIES OR REPRESENTATIONS FROM IBM (OR ITS SUPPLIERS OR LICENSORS), OR ALTERING THE TERMS AND CONDITIONS OF ANY AGREEMENT OR LICENSE GOVERNING THE USE OF IBM PRODUCTS OR SOFTWARE.

© Copyright International Business Machines Corporation 2013. All rights reserved.

9 © 2013 IBM Corporation